# **店舗向けマニュアル (兼:店舗向け説明会資料)**

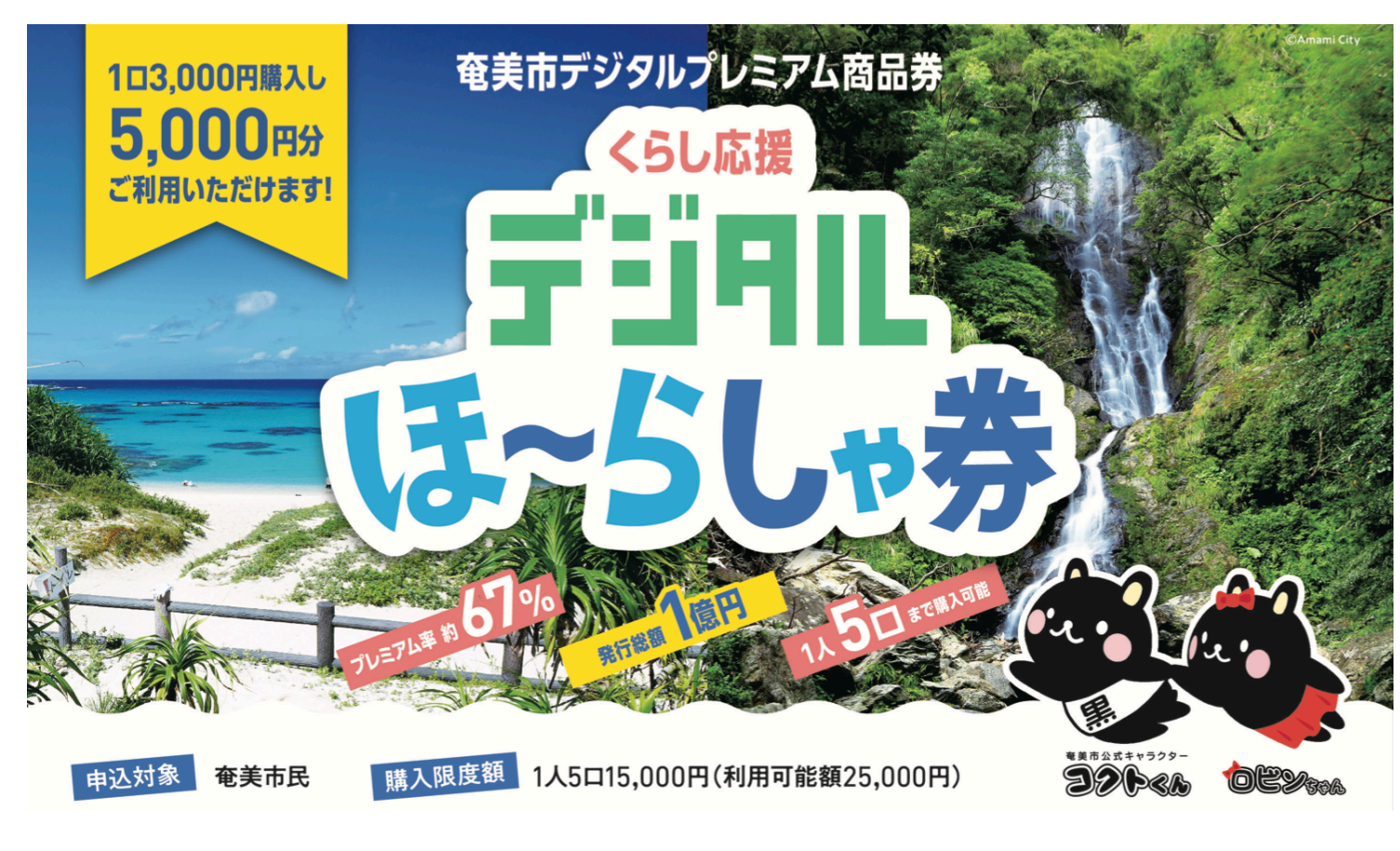

#### **発⾏:奄美市プレミアム商品券発⾏事業実⾏委員会 (受託会社:みずほ銀⾏)**

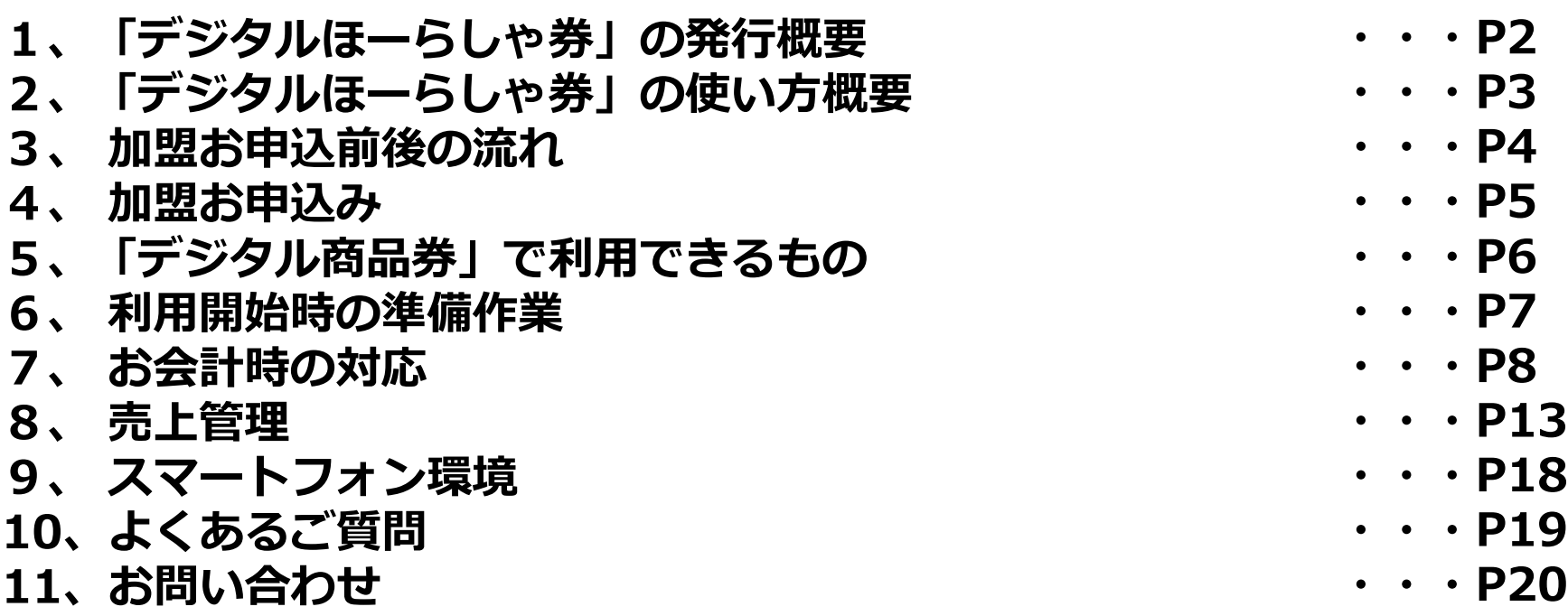

## 1、「デジタルほーらしゃ券」の発行概要

○ 奄美市デジタルプレミアム商品券 「くらし応援デジタルほーらしゃ券」 の概要は、以下のとおりです。

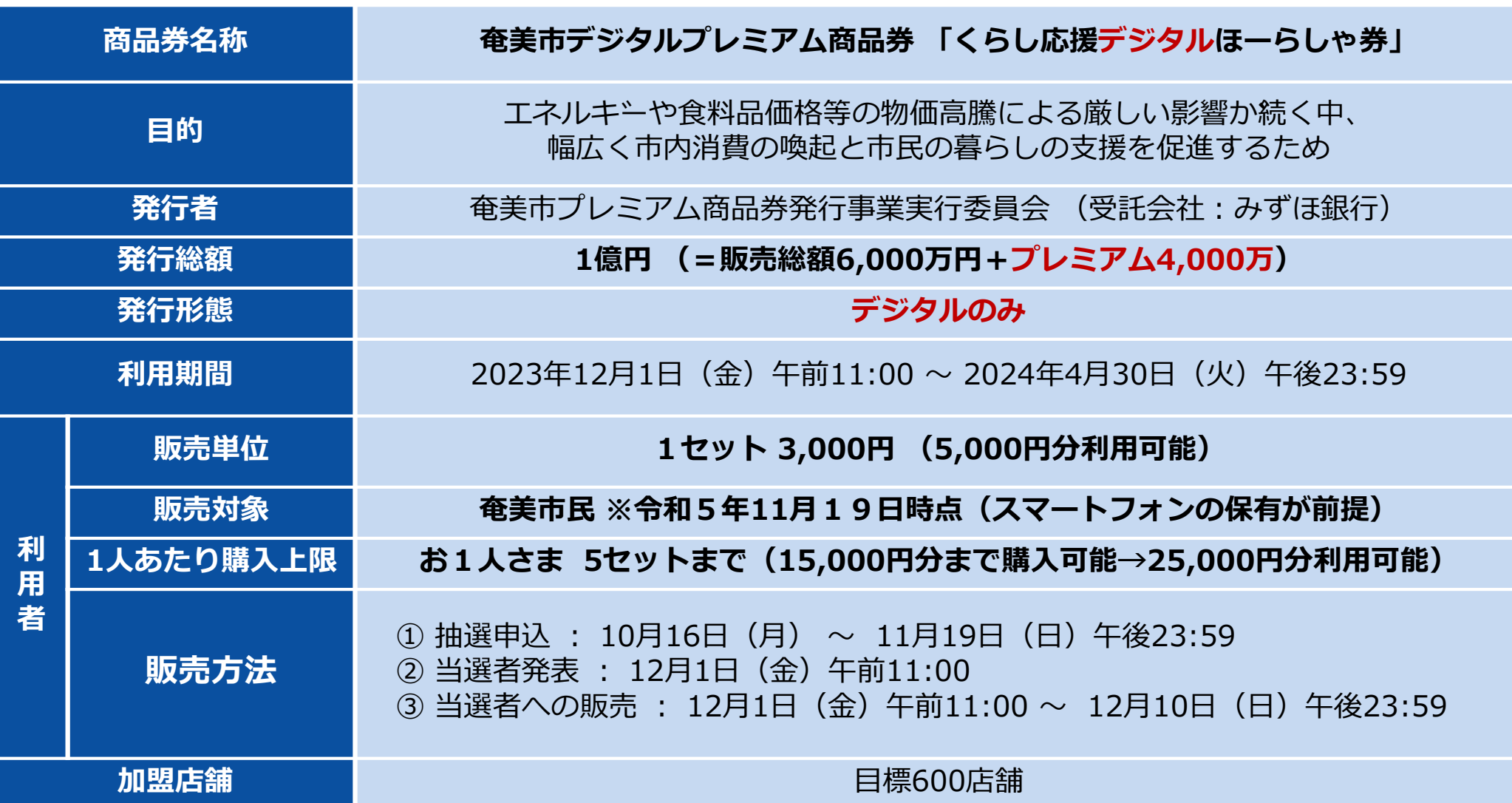

#### 2、「デジタルほーらしゃ券」の使い方概要

○ **「店舗キット」を無料で配布**します。キットの中から、**「紙のQRコード」**をレジに設置いただきます。

○ レジでは、利用者側のスマートフォンにて、そのQRコードを読み込んでいただくことで、代金を決済します。 (1円単位で売上可能、お釣りは発⽣しません)

○ 店鋪側のスマートフォンやパソコン等にて、売上履歴を**リアルタイム**に確認できます。

○ 売上金は、**月6回**、ご登録頂きました金融機関のお口座へ、**自動で振込入金**されます。

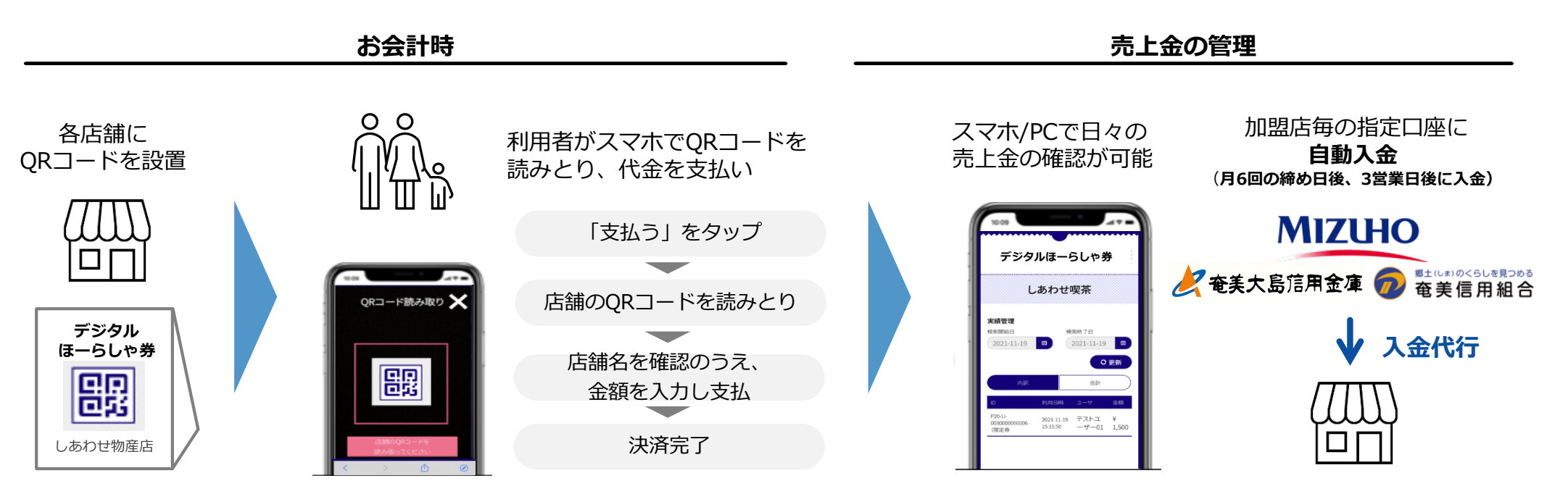

- ・MPM方式を採用 (店舗側に設置したORコードを利用者のスマートフォンで読取り)
- ・1円単位での決<mark>済が可能</mark><br>・誤決済返金機能 (管理
- (管理者権限による取消)
- ・ 売上データをリアルタイムに反映
- ・ 売上データのCSVダウンロード機能
- ・ レジ単位管理機能(但し、レジと連動せず)
- ・ 複数店鋪一括管理機能(多店舗展開会社向け)各店舗
- ・ テナント売上管理機能(商業施設運営者向け)

### **3、加盟お申込前後の流れ**

○ 奄美市内の店舗様の**加盟お申込は、10⽉16⽇(⽉)より**、受付します。 ○ 申込審査完了後、随時、市役所ホームページ上の「加盟店舗一覧」に掲載します。 ○ 「店舗キット」は、11月17日 (金) 頃より、発送します。

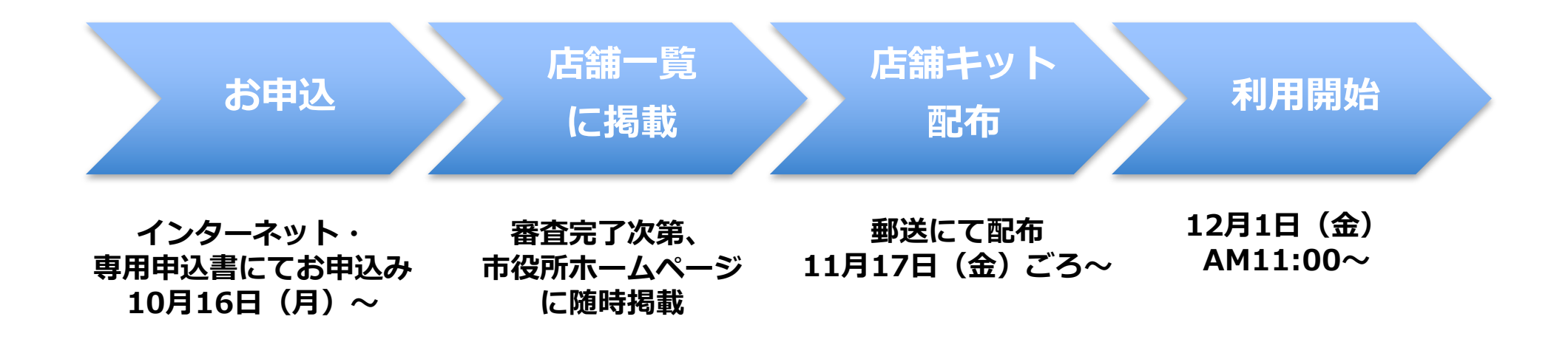

※ 11月8日 (水) までのお申込を推奨します。(その場合、12月1日 (金) の利用開始に間に合います) 11月9日(木)以降にお申込みいただいた場合は、12月1日(金)からのデジタル商品券利用開始に 間に合わない場合があります。

※参加お申込は、 11月9日 (木) 以降も随時受付しますが、 お申込後、キット到着までに2週間〜1ヶ月をいただきますので、ご留意下さい。

#### **4、加盟お申込み**

○ 加盟資格をご確認のうえ、市役所ホームページにアクセスし、加盟のお申込みをお願いします(所定の用紙の FAX提出も可)。

○ 申込日に応じ、店舗キットの発送日が異なりますので、ご留意ください。

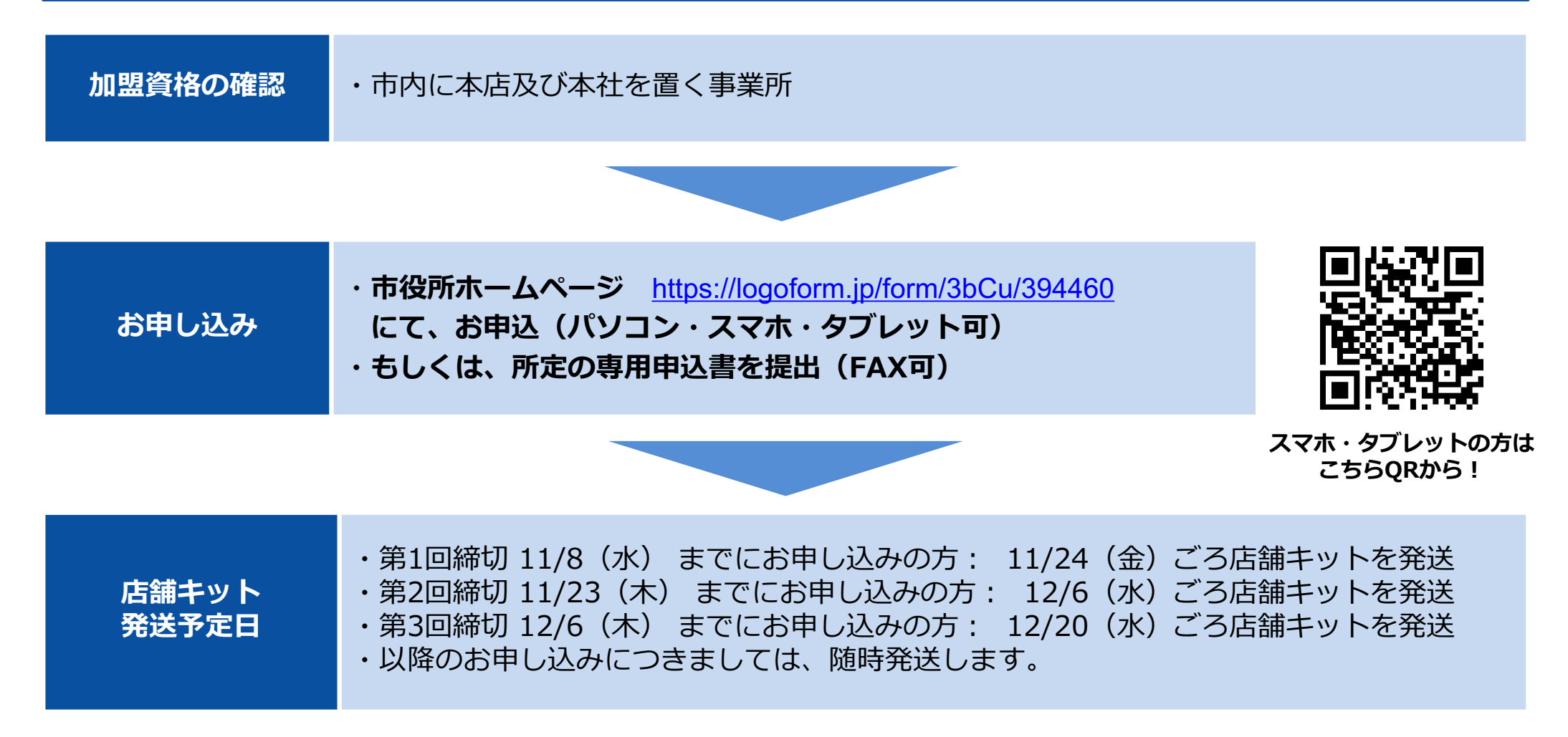

### 5、「デジタルほーらしゃ券」で利用できるもの

○ 奄美市内の店舗等における、個人の方のお支払いの受取に広く利用できますが、以下の制限を設けています。 **不正使⽤があった場合には、厳正に対処**します。

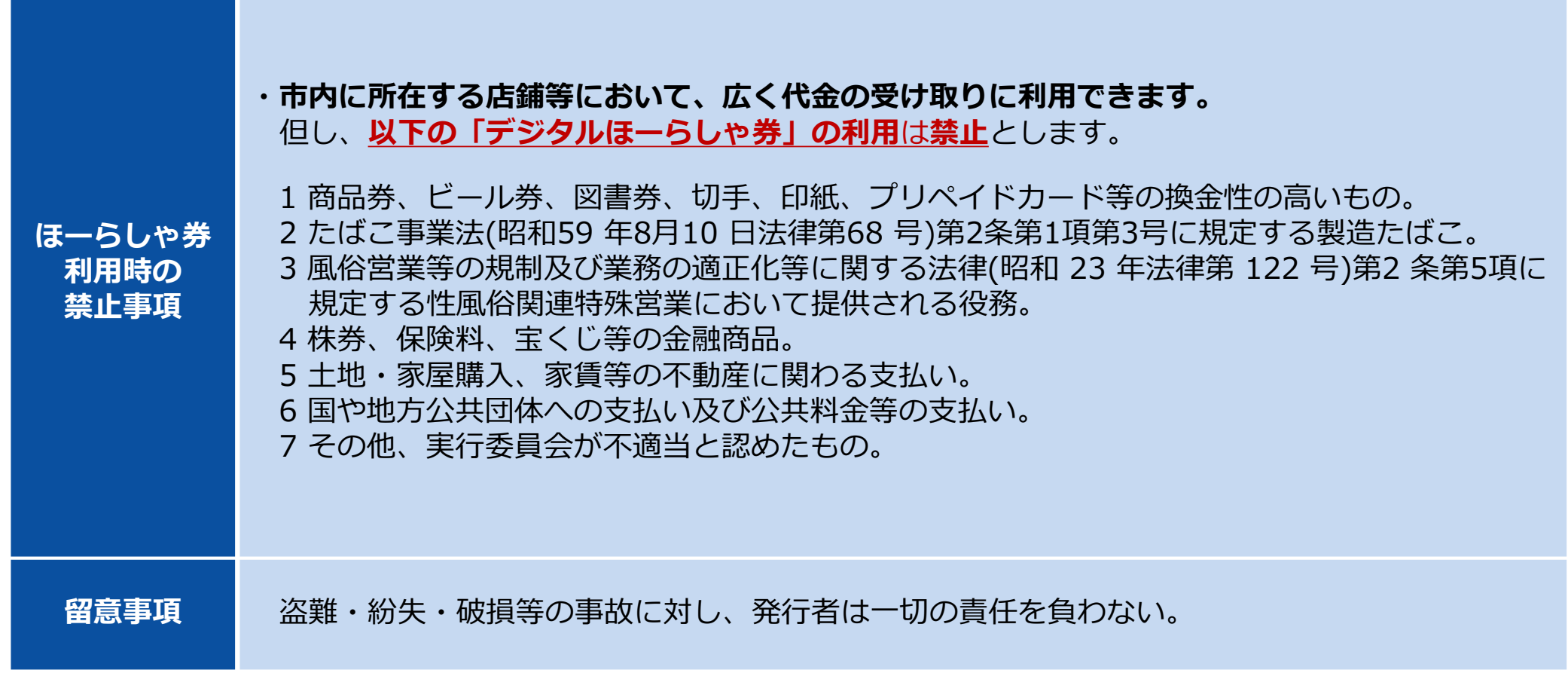

#### **6、利用開始時の準備作業**

○ 「店舗キット」を無料で配布します。 キットに同封されている**QRコードシールを、QR台紙に貼り付け、レジに設置**してください。

#### **デジタルほーらしゃ券のQRコードシート デジタルほーらしゃ券のQR台紙**

シート1枚に、同一のQRコード7枚 (大4枚・小3枚)が 掲載されています。

専用台紙を、「店舗キット」に3部同封しています。 左記のQRコードシールを台紙に貼り付け、 下図のように設置下さい。

(QRコードシート)

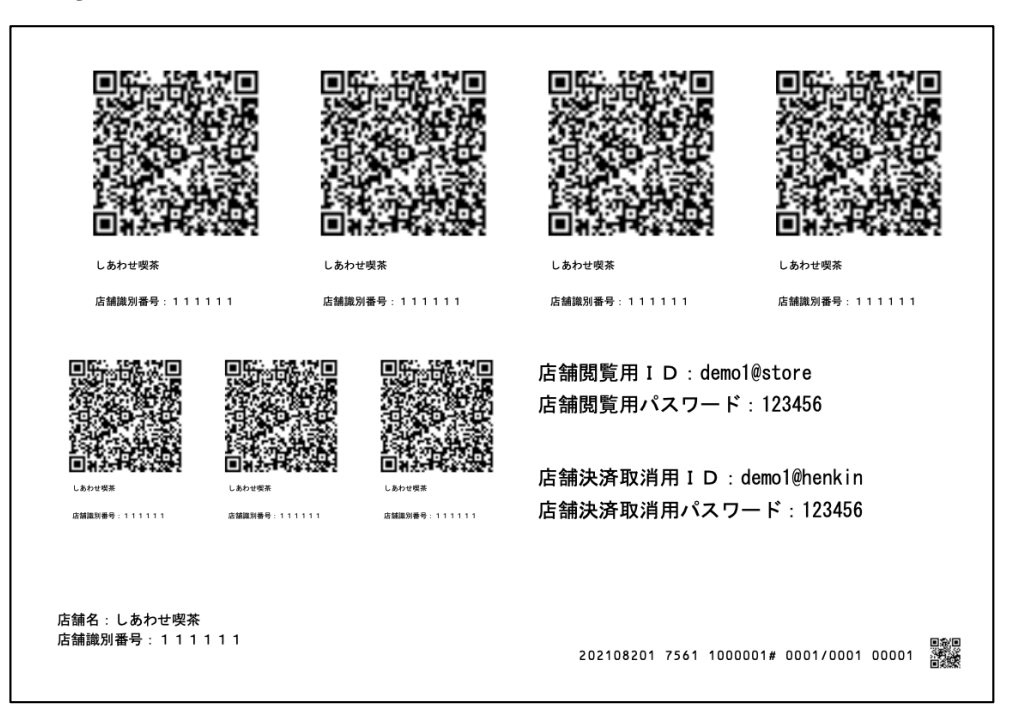

(設置例)

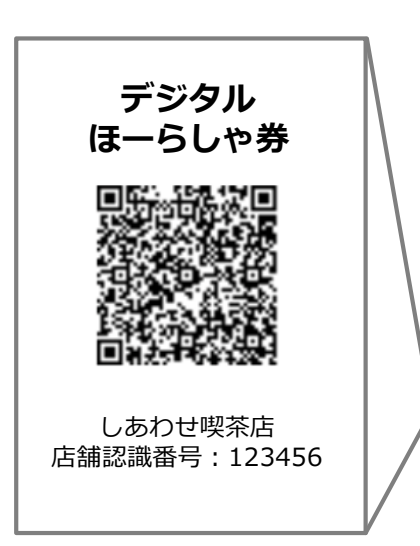

## **7、お会計時の対応 (1)加盟店舗とお客さまの会話例**

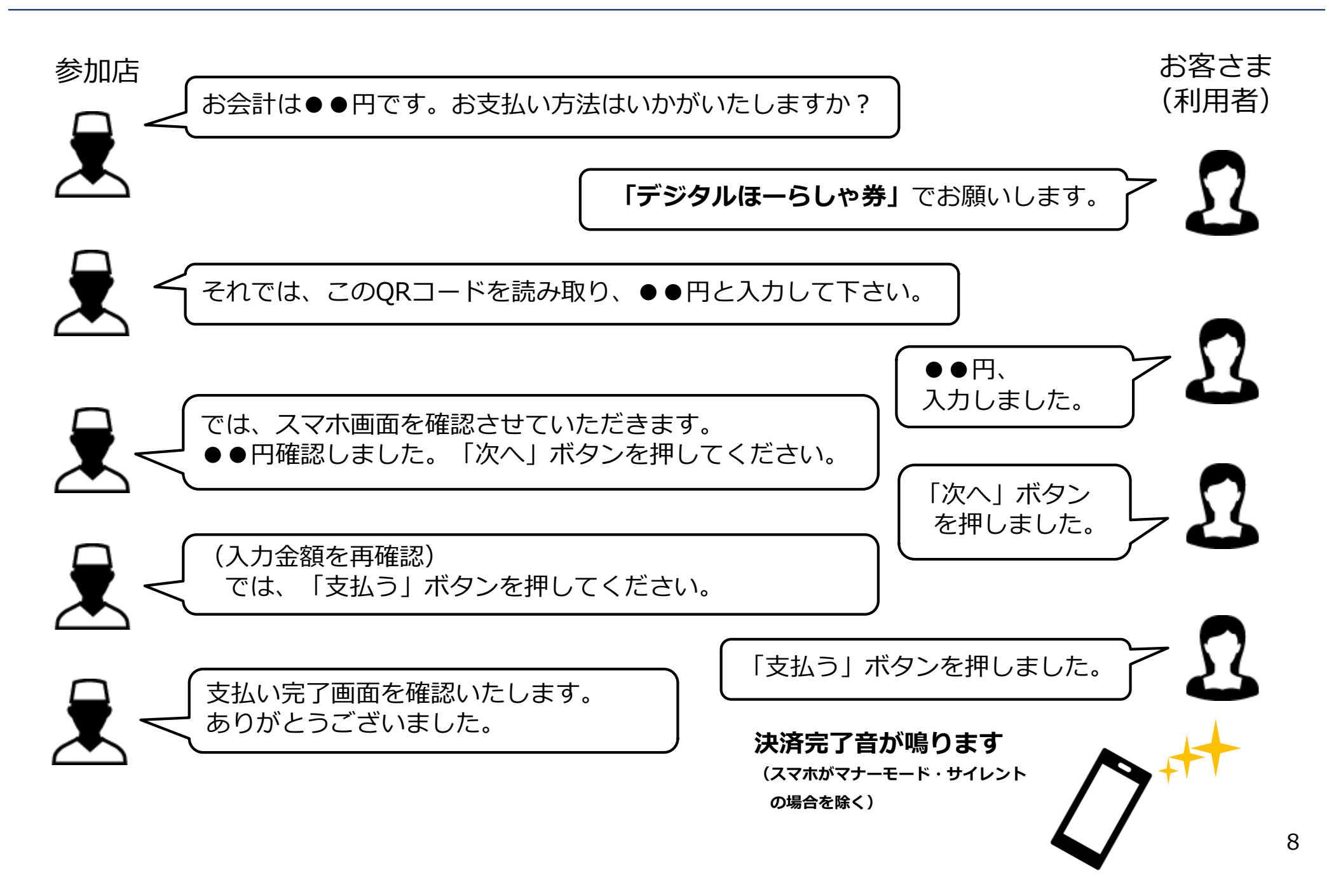

#### **7、お会計時の対応 (2)スマートフォンの操作 (その1)**

○ **お客さま(利⽤者)**は、レジに並ぶ際、**お客さまのスマートフォンにて**、「デジタルほーらしゃ券」のサイトに、 **あらかじめログイン**します。(下図①〜⑤)

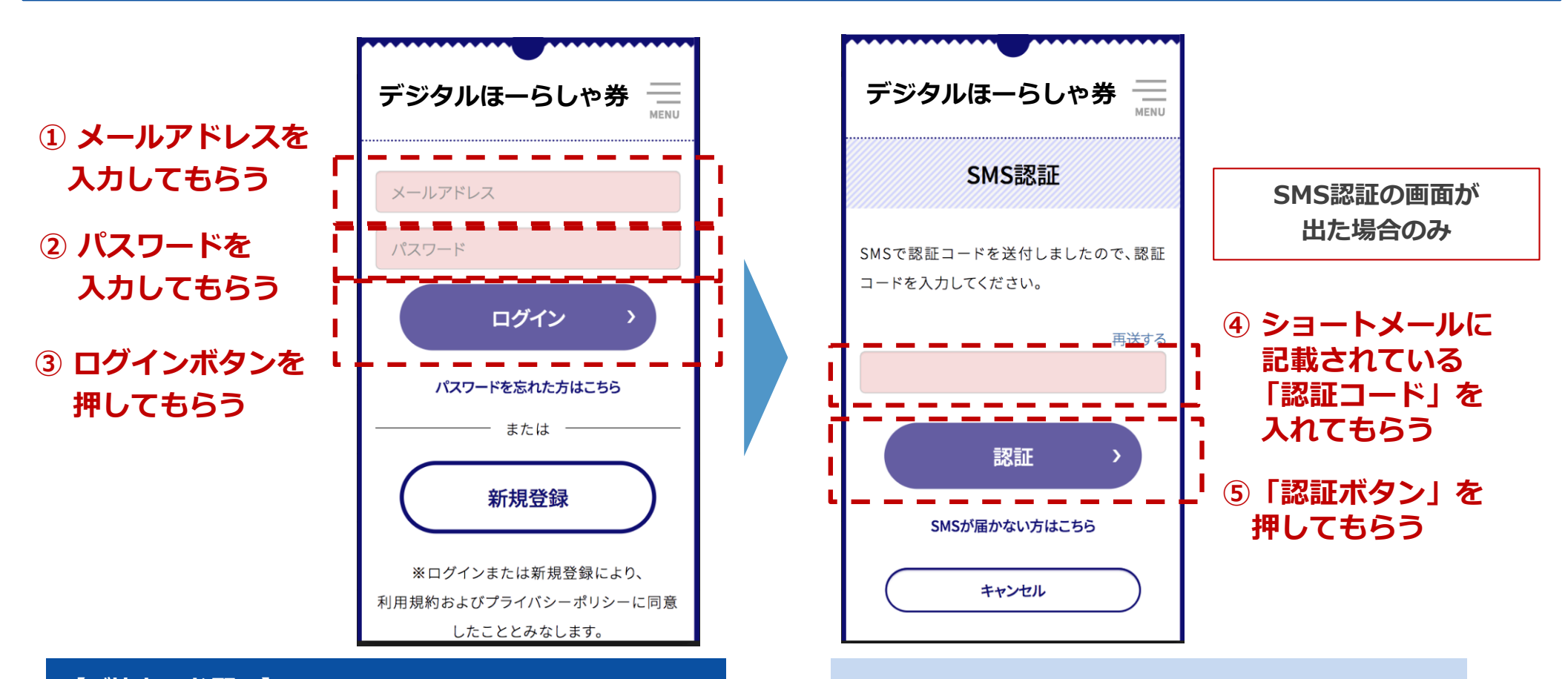

#### **【ご協⼒のお願い】**

**特に、12⽉上旬の段階では、"スマホ初⼼者"を中⼼に 「ログインをお忘れになったまま、レジに並ぶ⽅が いらっしゃる」と想定しています。別途提供します、 "レジ前掲⽰⽤チラシ"を、ご活⽤ください** 9

**毎回ではありませんが 「ご本⼈確認」のため、** SMS認証(ショートメール認証)を求める画面 **が出る場合があります。**

## **7、お会計時の対応 (2)スマートフォンの操作 (その2)**

○ 店舗のレジ担当者は、お客さま(利用者)に、下図①②のボタンを押してもらい、店舗に設置したQRコードを 読み取ってもらいます。 (③)

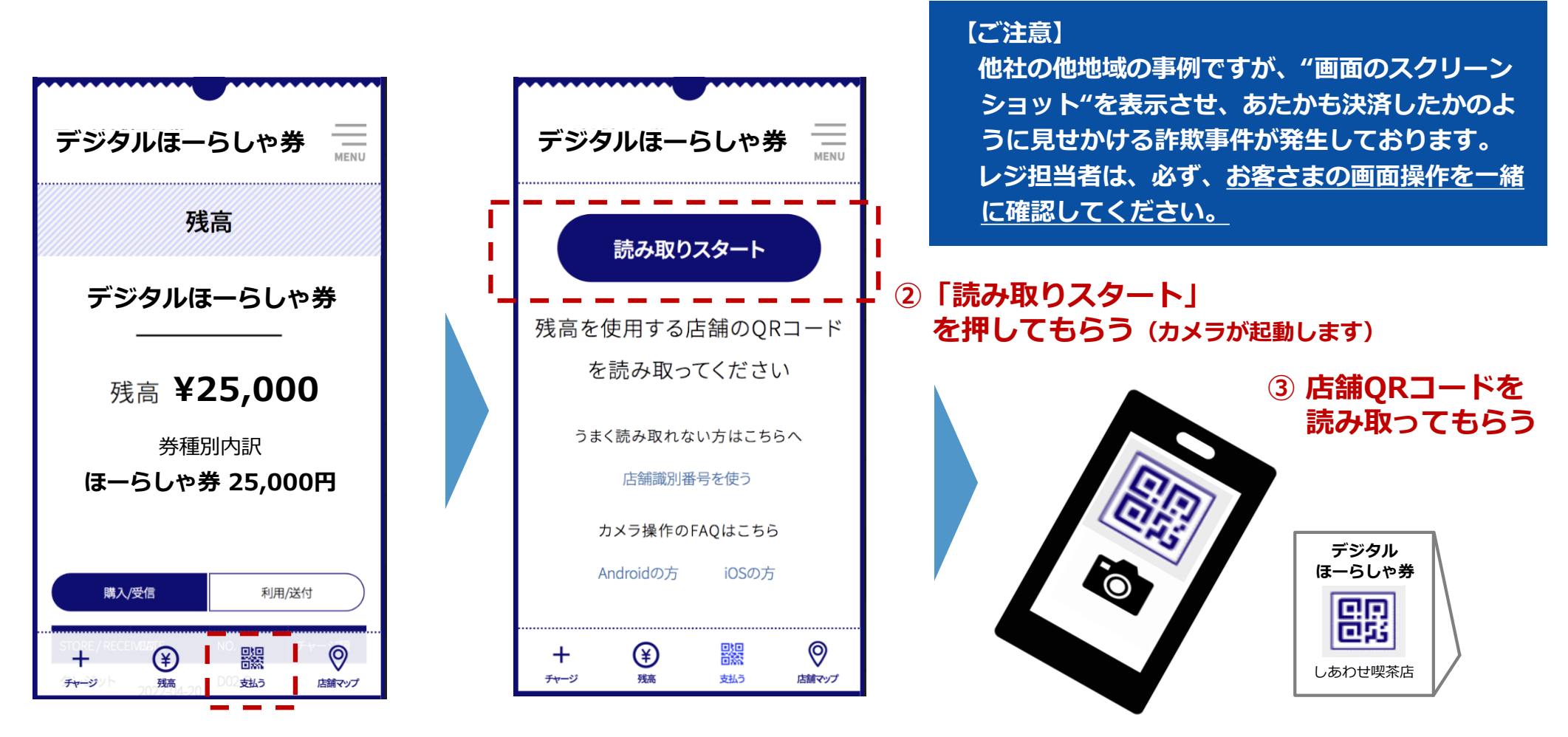

**①「⽀払う」を押してもらう**

### **7、お会計時の対応 (2)スマートフォンの操作 (その3)**

○ お客さま (利用者) は、金額を入力し (①)、 ②の「次へ」ボタンを押します。 「金額確認画面Ⅰに移りますので、「金額確認画面であること(③)Ⅰ「自分の店舗であること(④)Ⅰ 「金額が正しいこと(⑤)」を、加盟店側でも確認し、お客さまに「支払う」ボタンを押しもらいます。(⑥) ○ ⑦**の画面が出ますと、支払完了です。(決済完了音が鳴ります**(スマホがマナーモード・サイレントモードの場合を除く))

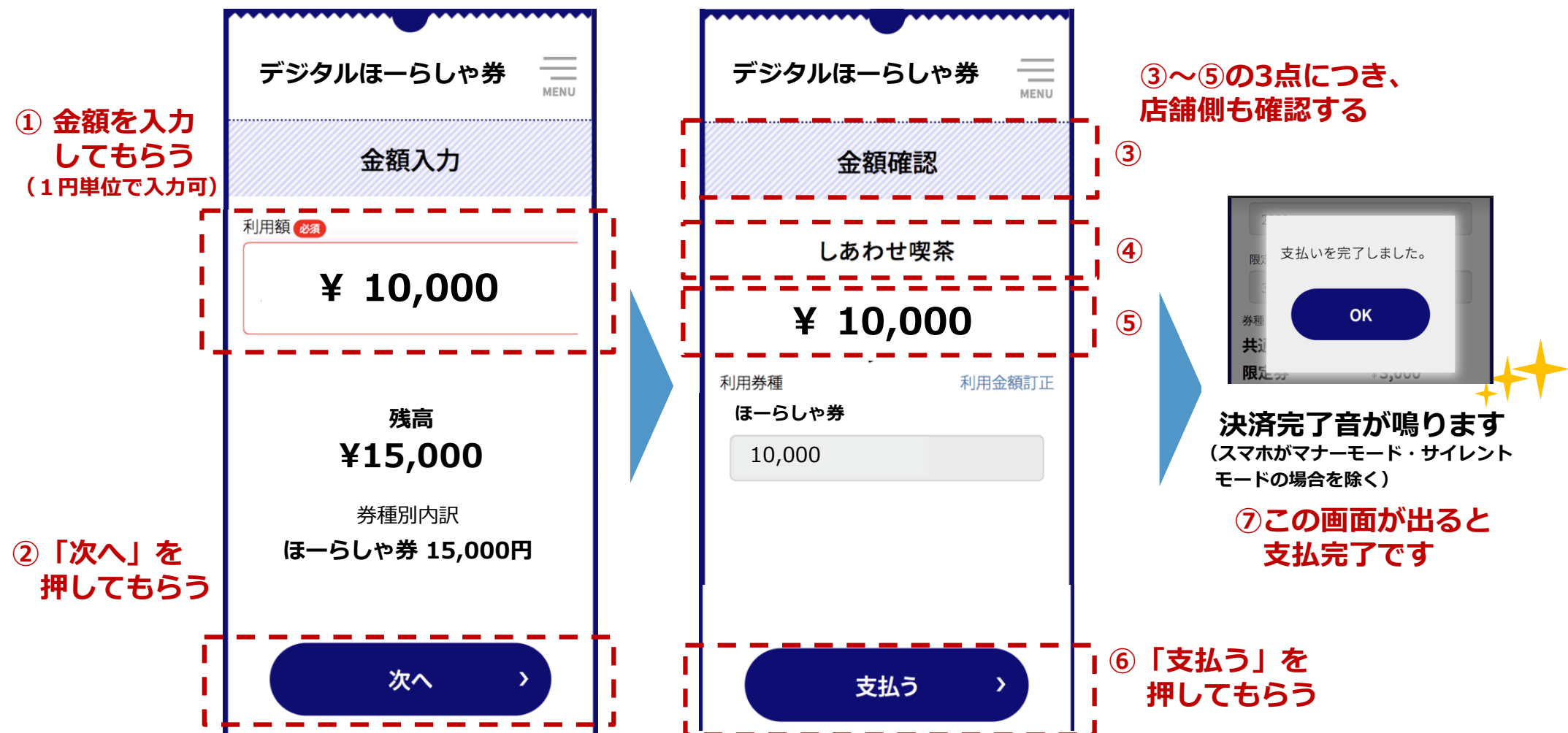

## **7、お会計時の対応 (2)スマートフォンの操作 (その4)**

○ お客さま(利用者)が、P10「読取りスタート」ボタンを押し、店舗QRコードを**カメラでうまく読み取れ ない場合**は、下図の「店舗識別番号を使う(①)」ボタンから店舗識別番号を⼿⼊⼒し(②)、P10の「⾦額を 入力してもらう| に戻ってください。

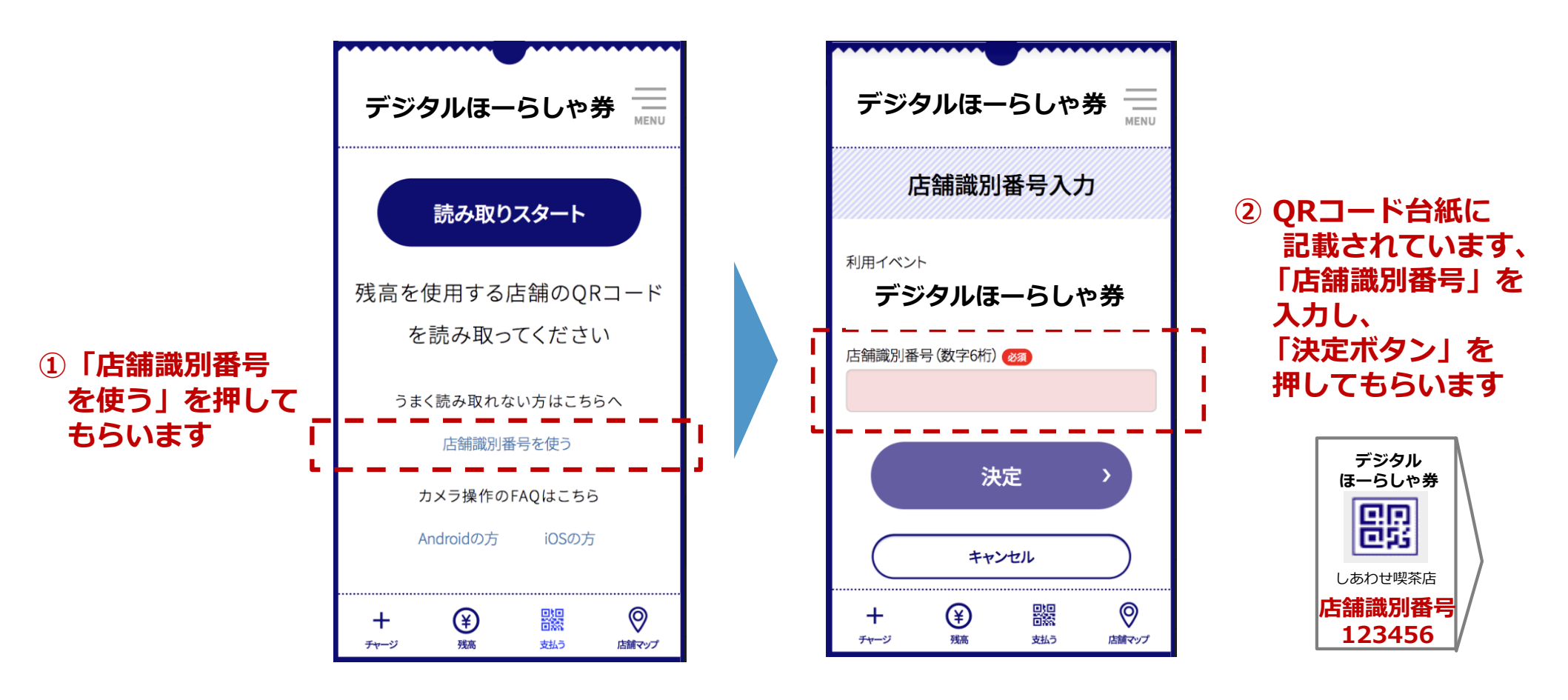

#### **8、売上管理 (1)ログイン**

○ 各参加店の売上は、特設サイトの「店舗用ログインサイト」からご確認いただけます。

○ **「QR コードシート」に、ID・パスワードを記載**しております。スマートフォンの他、パソコンやタブレット でも閲覧できます。

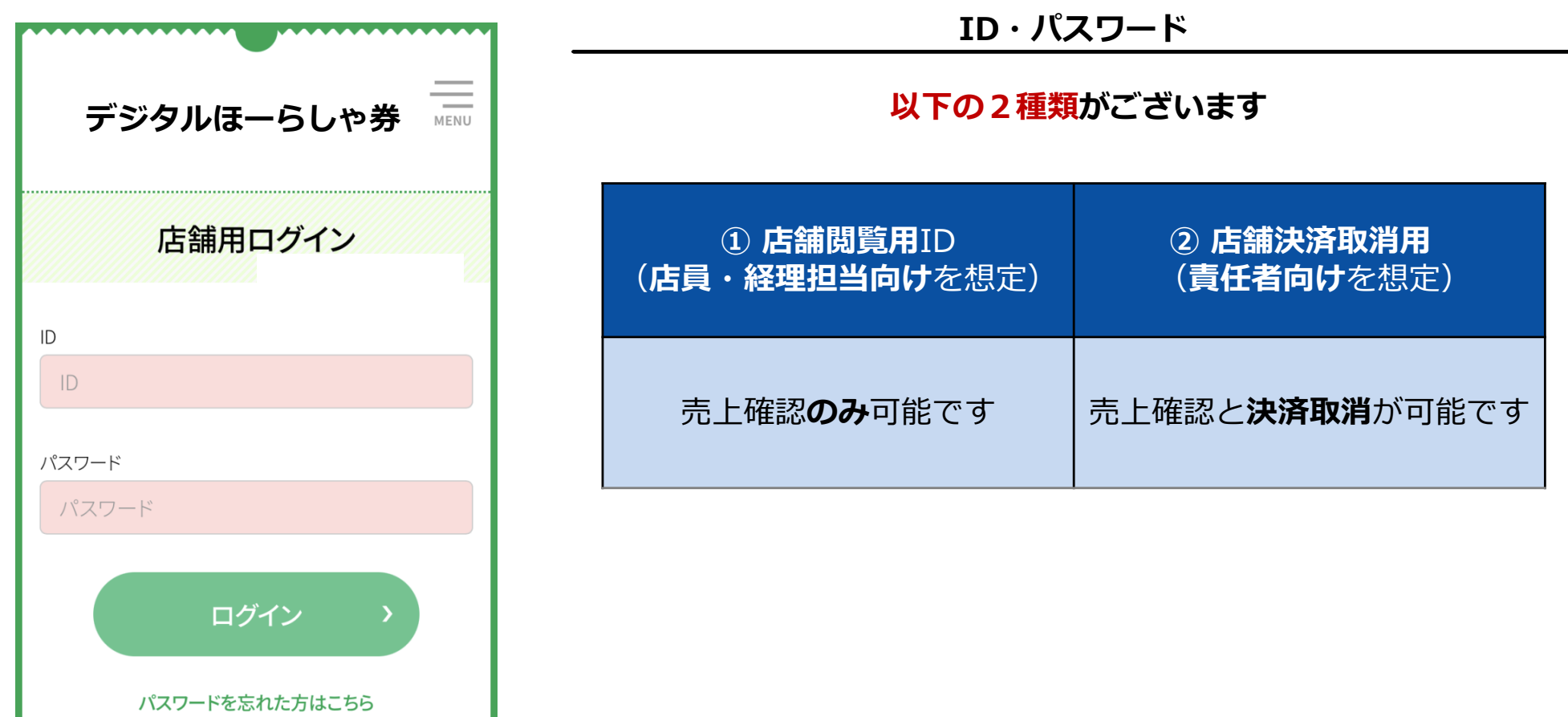

#### **8、売上管理 (2)売上履歴の表⽰と売上取消可能時限**

○ ログインしますと、 各店舗さまの売上履歴が表示されます。

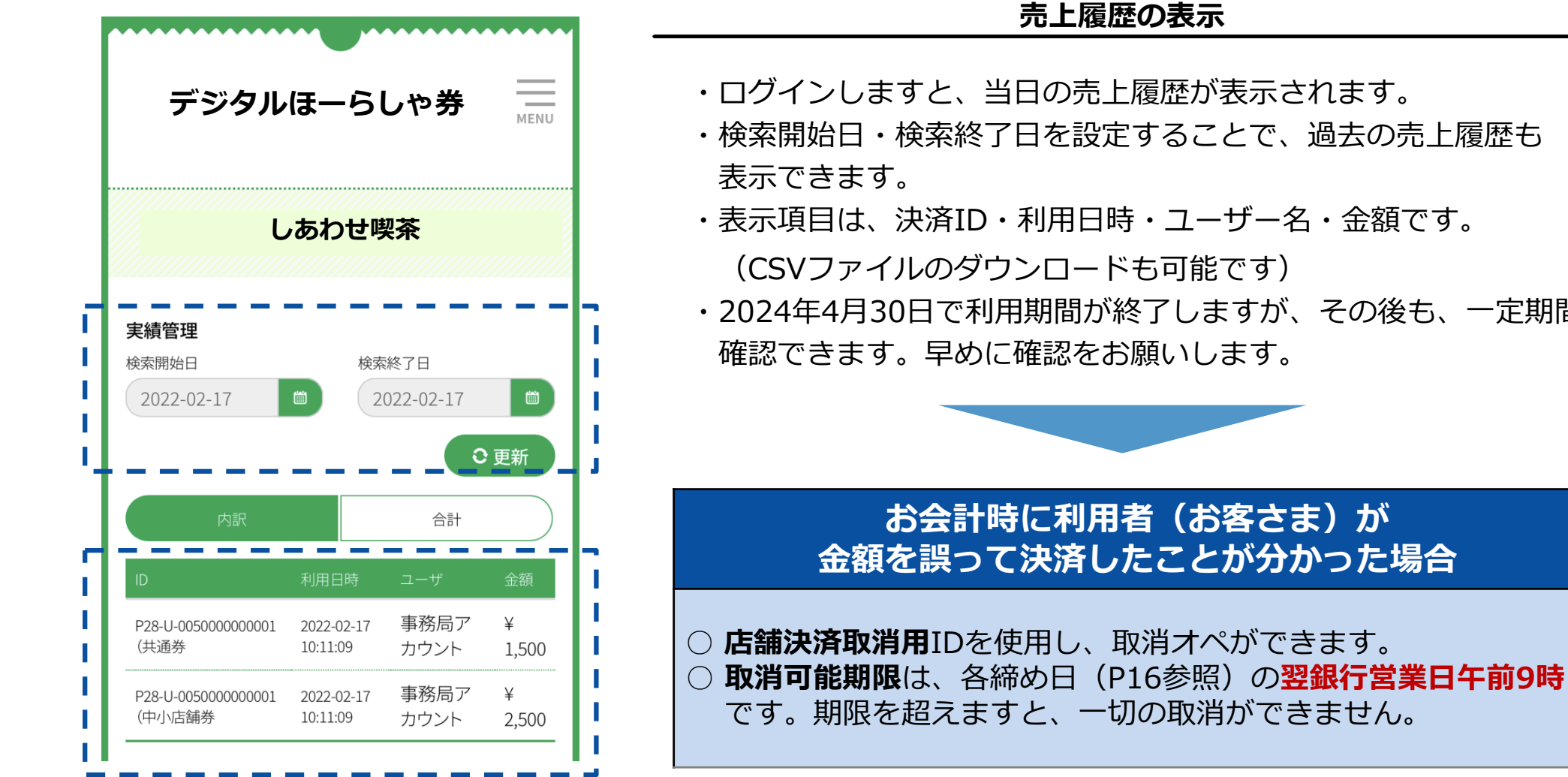

- 
- ・検索開始日・検索終了日を設定することで、過去の売上履歴も
- ・表示頂目は、決済ID・利用日時・ユーザー名・金額です。
- ・2024年4月30日で利用期間が終了しますが、その後も、一定期間

14

#### **8、売上管理 (3)売上取消の具体的な⽅法**

○ 決済を取消する必要がある場合、
店舗決済取消用IDにてログインし、ID・利用日時・ユーザー・金額を確認 のうえ、該当の決済の右側の「取消」ボタンを押します。(①) ○ 明細を確認のうえ、「決定」ボタンを押しますと(②)、「完了」の表示が出ます。(③) ○ 取消された明細は、(表示が消えることなく)横線が引かれた状態で、表示され続けます。(④)

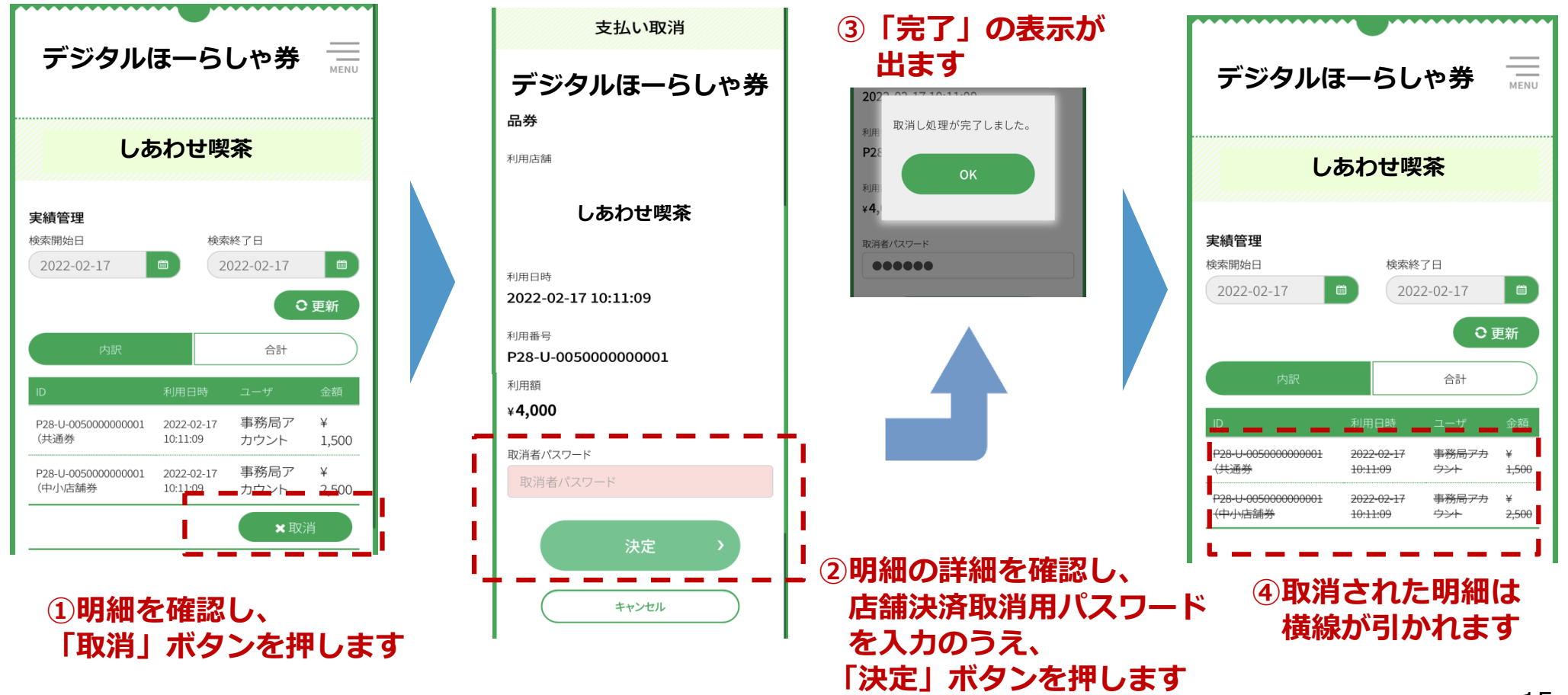

#### **8、売上管理 (4)デジタル商品券の換⾦ (その1)**

○ みずほ銀行・奄美大島信用金庫・奄美信用組合より、月6回の締め日(5・10・15・20・25・月末)から 3営業日後に、ご登録いただいた口座へ振込みます。(**振込手数料等の各種費用は控除されず、売上金額が そのまま100%振込されます**)

【振込スケジュール(その1)】

|      | 締め日             | 振込予定日           |
|------|-----------------|-----------------|
| 第1回  | 2023年12月5日 (火)  | 2023年12月8日 (金)  |
| 第2回  | 2023年12月10日 (日) | 2023年12月13日 (水) |
| 第3回  | 2023年12月15日 (金) | 2023年12月20日 (水) |
| 第4回  | 2023年12月20日 (水) | 2023年12月25日 (月) |
| 第5回  | 2023年12月25日 (月) | 2023年12月28日 (木) |
| 第6回  | 2023年12月31日 (日) | 2024年1月9日 (火)   |
| 第7回  | 2024年1月5日 (金)   | 2024年1月11日 (木)  |
| 第8回  | 2024年1月10日 (水)  | 2024年1月15日 (月)  |
| 第9回  | 2024年1月15日 (月)  | 2024年1月18日 (木)  |
| 第10回 | 2024年1月20日 (土)  | 2024年1月24日 (水)  |
| 第11回 | 2024年1月25日 (木)  | 2024年1月30日 (火)  |
| 第12回 | 2024年1月31日 (水)  | 2024年2月5日 (月)   |

#### **8、売上管理 (4)デジタル商品券の換⾦(その2)**

#### 【振込スケジュール(その2)】

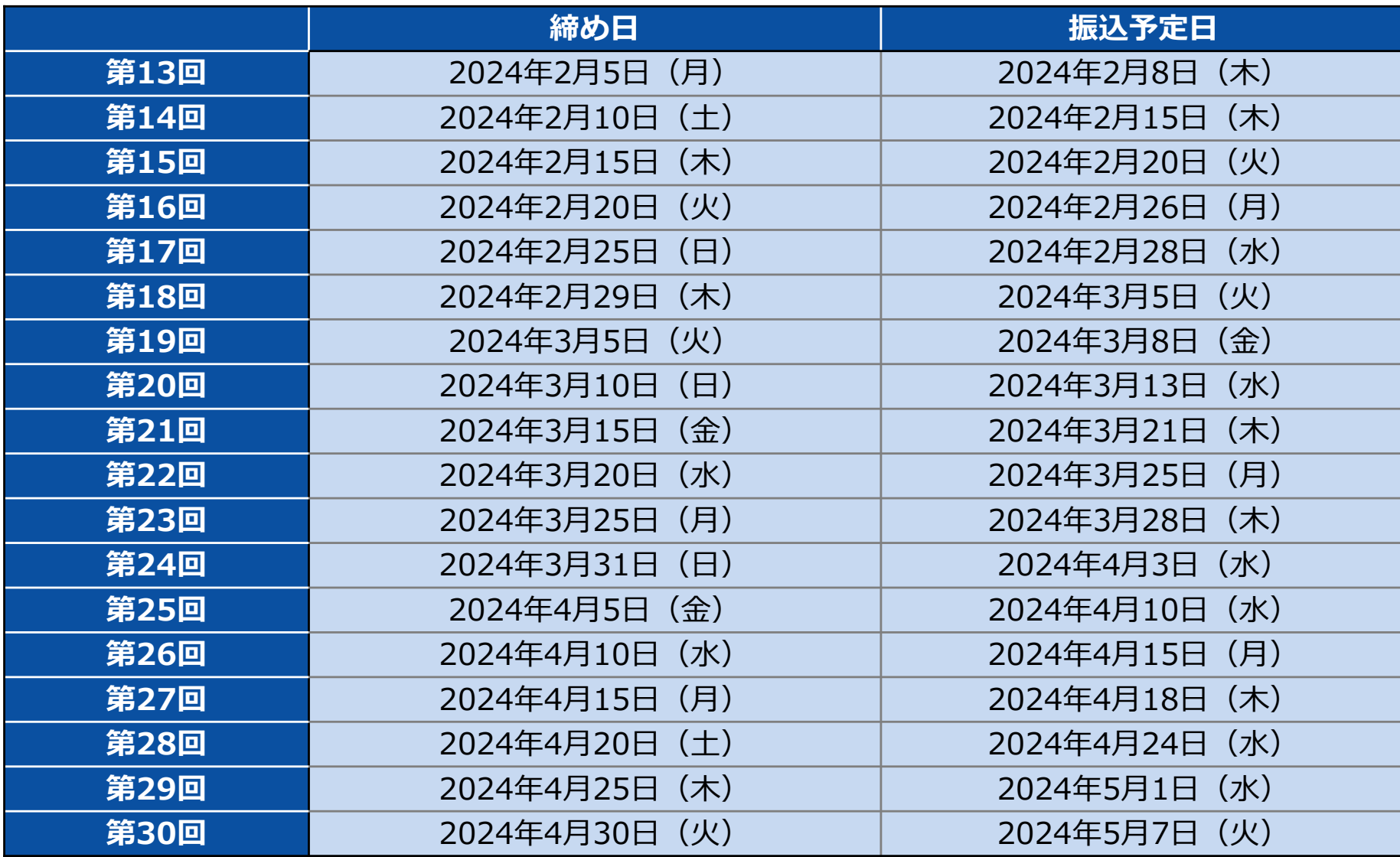

#### **9、スマートフォン環境(スマートフォンの場合)**

○スマートフォンのOSとブラウザは、以下のヴァージョン以上を推奨しています。 ○バージョンアップの操作がご不明な場合は、携帯電話会社へご相談ください。

【本サービスの推奨環境】

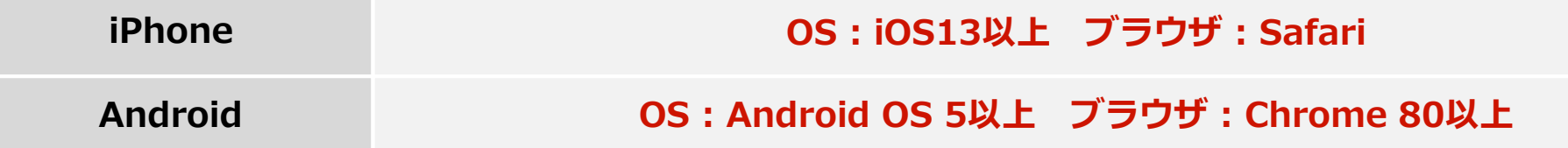

【システムバージョン確認・ソフトウェアアップデートの⼿順】

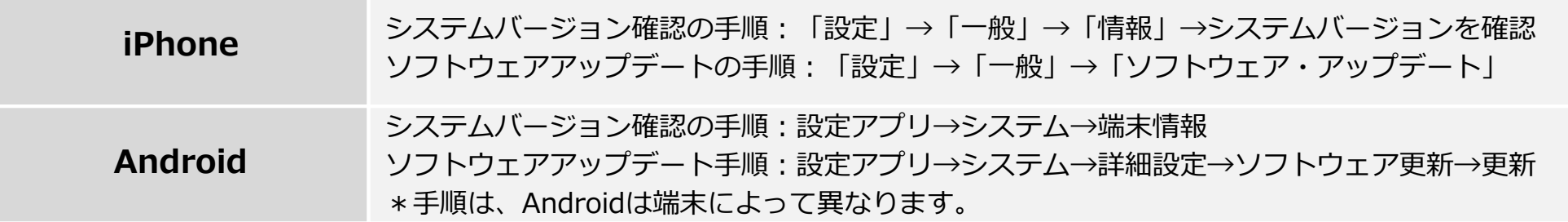

#### 【注意事項】

- 最新のバージョンについてはご利用いただけない場合があります。
- 一部の携帯キャリアのメールアドレスでは登録いただけない場合があります。
- iPhone11ProMaxなどの一部端末ではご利用いただけない場合があります。
- GalaxyS20+、GalaxyNote10+、Google Pixel3aなどの⼀部端末では利⽤いただけない場合があります。

○ 加盟店さまより、よくいただくご質問です。

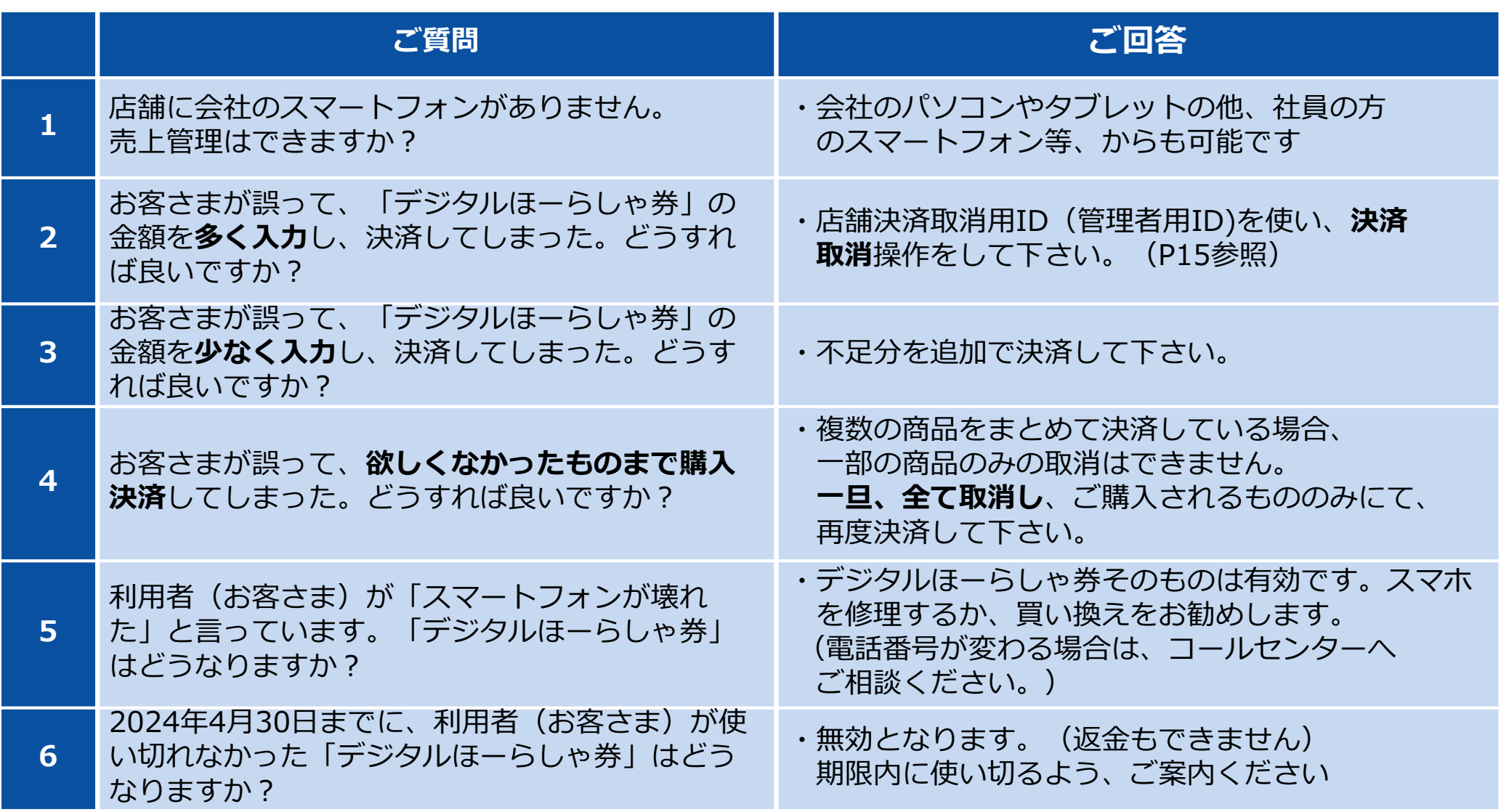

#### **11、お問い合わせ**

○ ご不明な点がございましたら、市役所ホームページをご確認いただきますと共に、 以下の電話番号までお気軽にお問い合わせください。

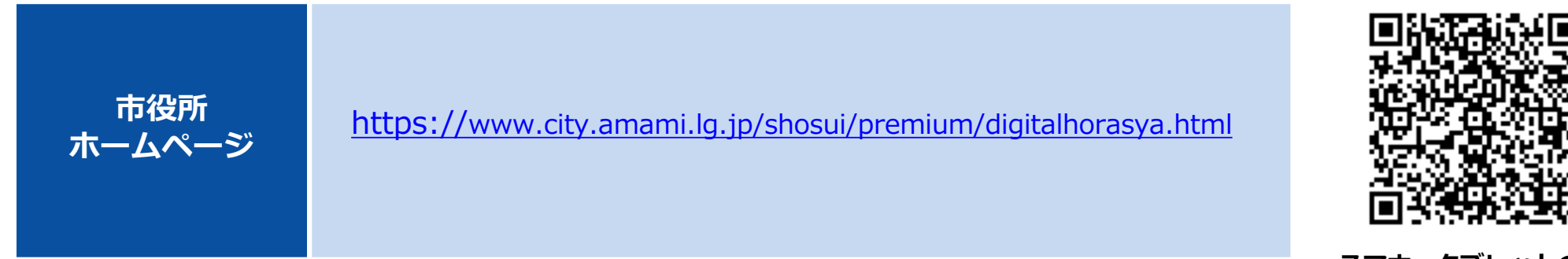

**スマホ・タブレットの⽅は こちらQRから!**

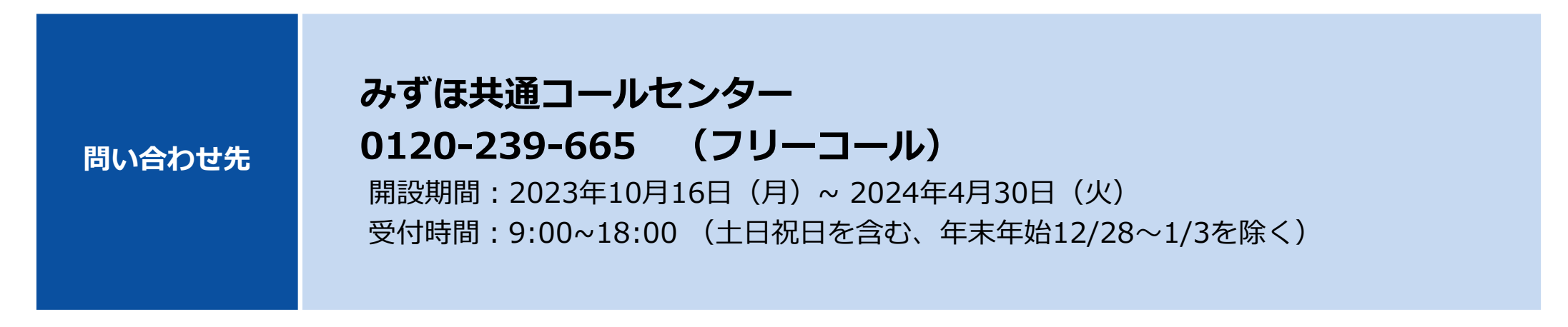